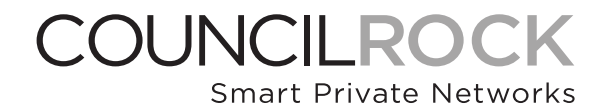

# TELIG **Quick Start Guide**

Contact **COUNCIL ROCK** Support at:

*techsupport@councilrock.com*

Our technical support number is available Mon-Fri, 9am-5pm Eastern Time

1-888-970-2994

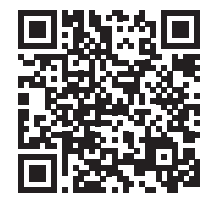

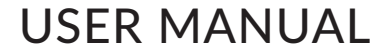

## **CONTENTS**

- TELiG Unit
- Power Cord
- Quick Start Guide

## **SETUP**

- 1. 4FF SIM Card Installation
	- a) Remove the 4 screws on the back of the device with a T10 TORX bit
	- **b)** Install the SIM cards into the SIM slot(s)

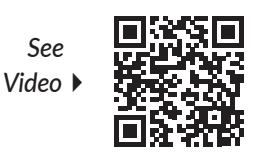

- 2. Connect Antennas
- 3. Connect Power Supply to Power Cord
- 4. Connect Power Cord (green block) to front panel
- 5. Turn on Power Supply

### CONNECTING TO WEB ADMIN

- 1. Connect ethernet cable from your PC to ETHERNET 1 (front panel)
- 2. Configure the ethernet interface on your laptop to be 10.0.0.100/24.
- **3.** With a web browser, navigate to https://10.0.0.1. Confirm the security exception if it is presented (this is a selfsigned certificate used by the TELiG's web server)
- 4. Admin credentials are set up for each unit based on the last *6 digits* of the unit serial number:
	- a) User: **root**
	- b) Password: **Council\_Rock\_SECRET\_######**
- **5.** At the login screen, enter your credentials.
- 6. For each SIM card installed. an Access Point Name (APN) must be configured.
	- a) Navigate to Network *> SIMs*
	- **b)** Note the interface for each SIM in the General Info section
	- c) In the APNs section, use the text boxes listed under the corresponding interface to enter each SIMs APN.

#### d) Click SAVE & APPLY

**7.** The unit should display a solid green light and be ready to use

## TECHNICAL SUPPORT

If you are having difficulty with setup, verify that:

- The unit is receiving power
- Power, RF and data connections are secure
- The unit's configuration (primarily IP address) is correct

Refer to the User Manual for further details on unit configuration and troubleshooting.

Contact **COUNCIL ROCK** Support at: *techsupport@councilrock.com* Our technical support number is available

Mon-Fri, 9am-5pm Eastern Time 1-888-970-2994